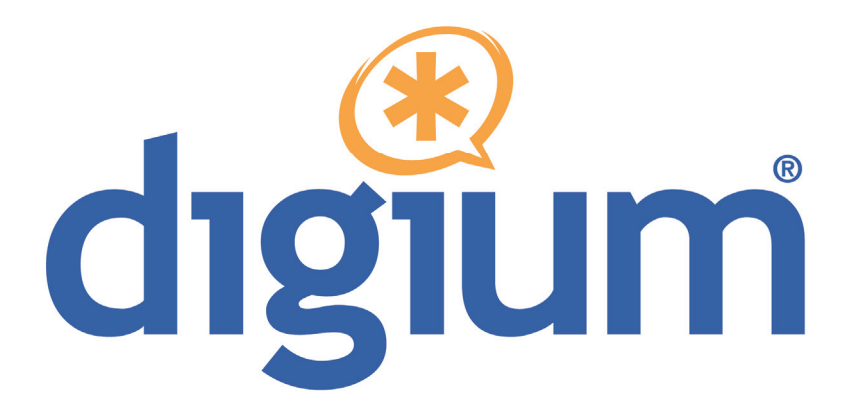

# TE130 Series TE133 / TE134

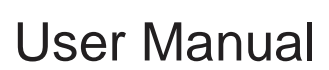

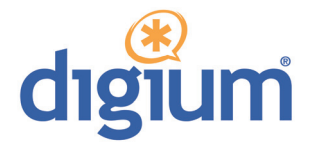

Digium, Inc. 445 Jan Davis Drive NW Huntsville, AL 35806 United States Main Number: 1.256.428.6000 Tech Support: 1.256.428.6161 U.S. Toll Free: 1.877.344.4861 Sales: 1.256.428.6262 www.digium.com www.asterisk.org www.asterisknow.org

© Digium, Inc. 2013 All rights reserved.

 retrieval system, or translated into any human or computer language without the prior written No part of this publication may be copied, distributed, transmitted, transcribed, stored in a permission of Digium, Inc.

 are adequate and error free. The manufacturer will, if necessary, explain issues which may not be covered by this documentation. The manufacturer's liability for any errors in the Digium, Inc. has made every effort to ensure that the instructions contained in this document documents is limited to the correction of errors and the aforementioned advisory services.

 This document has been prepared for use by professional and properly trained personnel, and the customer assumes full responsibility when using it.

Adobe and Acrobat are registered trademarks, and Acrobat Reader is a trademark of Adobe Systems Incorporated.

 Asterisk, Digium, Switchvox, and AsteriskNOW are registered trademarks and Asterisk Business Edition, AsteriskGUI, and Asterisk Appliance are trademarks of Digium, Inc.

Any other trademarks mentioned in the document are the property of their respective owners.

### **Compliance Information**

Compliance information for this product is available at http://www.digium.com/compliance.

### **Introduction to TE130 Series Documentation**

 This manual contains product information for the TE130 Series of cards release notes that were shipped with your equipment. The manual is (TE133 and TE134). Be sure to refer to any supplementary documents or organized in the following manner:

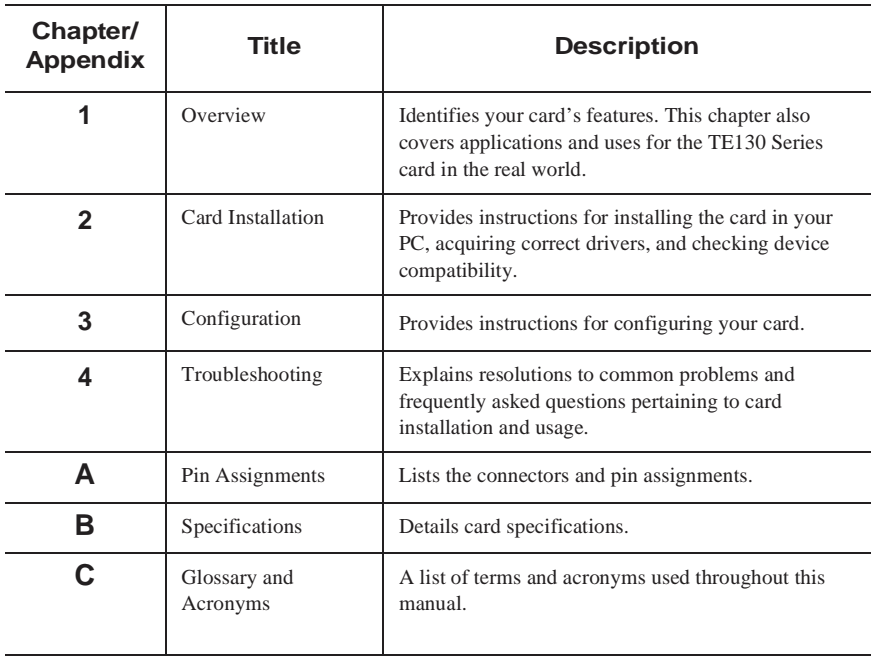

#### **Symbol Definitions**

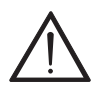

 *its configuration could occur if operational procedures are not Caution statements indicate a condition where damage to the unit or followed. To reduce the risk of damage or injury, follow all steps or procedures as instructed.* 

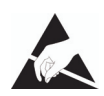

 *The ESD symbol indicates electrostatic sensitive devices. Observe precautions for handling devices. Wear a properly grounded electrostatic discharge (ESD) wrist strap while handling the device.* 

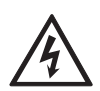

 *The Electrical Hazard Symbol indicates a possibility of electrical shock when operating this unit in certain situations. To reduce the risk of damage or injury, follow all steps or procedures as instructed.* 

### **Important Safety Instructions**

#### **User Cautions**

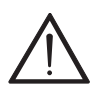

#### **Servicing.**

 *Do not attempt to service this card unless specifically instructed to do so. Do not attempt to remove the card from your equipment while power is present. Refer servicing to qualified service personnel.* 

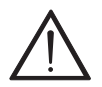

#### **Water and Moisture***.*

 *Do not spill liquids on this unit. Do not operate this equipment in a wet environment.* 

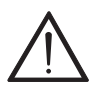

 **Heat***. Do not operate or store this product near heat sources such as radiators, air ducts, areas subject to direct, intense sunlight, or other products that produce heat.* 

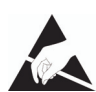

#### **Static Electricity.**

 *To reduce the risk of damaging the unit or your equipment, do not attempt to open the enclosure or gain access to areas where you are not instructed to do so. Refer servicing to qualified service personnel.* 

### **Save these instructions for future reference.**

#### **Service Personnel Cautions**

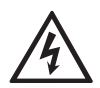

#### **Warning.**

 *This card must be used with the PC lid screwed down. Telecommunications network voltages exist inside the PC! The PC must be shut down and telecommunications line connection shall be removed before opening the PC.* 

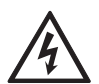

#### **Electrical Shock.**

 *not attempt to touch the modules while they are powered. The case To reduce the risk of injury, damage to the unit or your equipment, do should be securely closed before power is applied to the unit.* 

#### **Service Personnel Cautions**

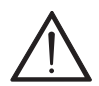

#### **Servicing.**

 *cover or removing the card from the motherboard. Disconnect telecommunications network cable before opening the* 

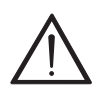

#### **Labeling.**

 *Telecommunications Compliance label. This includes customer For safety reasons, only connect equipment with a equipment previously labelled* **Permitted** *or* **Certified.** 

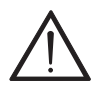

#### **Caution***.*

 *Only connect regulatory equipment (approved for use in your specific country) to the telecommunications network voltage circuit ports.* 

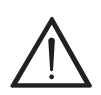

 **Caution***. This card is not intended for home use. It must be used in restricted access locations and installed in UL Listed I.T.E. only.* 

# **TABLE OF CONTENTS**

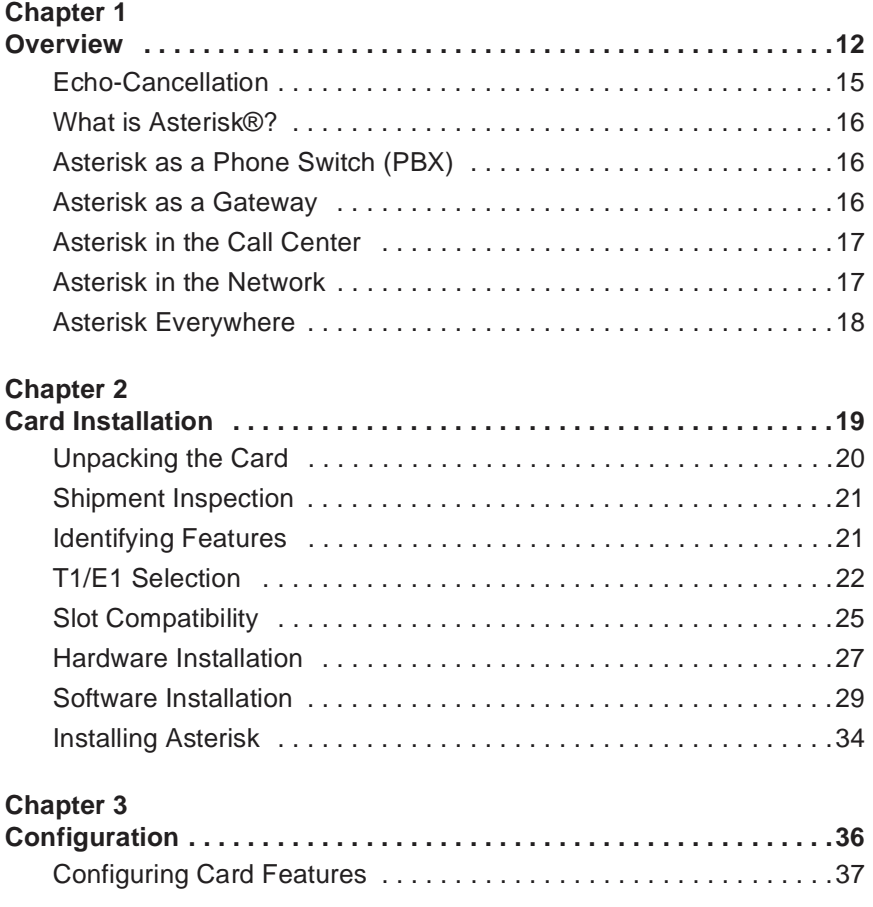

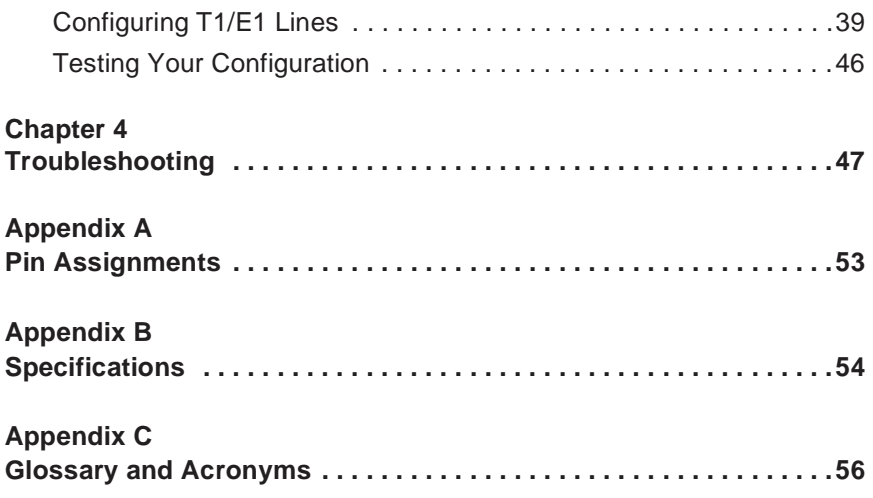

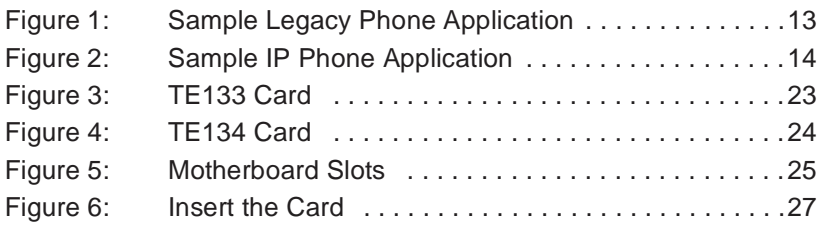

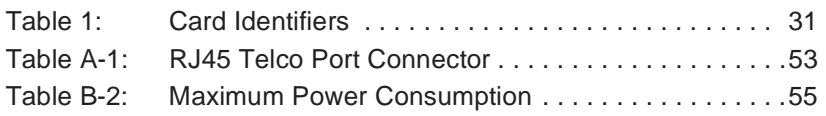

## <span id="page-11-1"></span><span id="page-11-0"></span>Chapter 1 **Overview**

 The Digium TE130 Series cards are a T1/E1 capable card series created for voice. They support industry standard protocols, including Robbed Bit TE130 Series cards are capable of running in E1, T1, or J1 modes. They include integrated hardware echo cancellation designed to handle up to Signaling (also known as CAS or Channel Associated Signaling), CCS (Common Channel Signaling), E&M, and Primary Rate ISDN (PRI). The 128ms of echo cancellation across all channels and provides a G.168 compliant echo cancellation solution.

 Designed to be fully compatible with existing software applications and integrate fully with the Asterisk platform, the TE130 Series cards allow many advanced call features.

### **Voice Modes:**

- **PRI CPE and PRI NET** 
	- NI1
	- NI2
	- EuroISDN
	- 4ESS (AT&T)
	- 5ESS (Lucent)
	- DMS100
	- Q.SIG
- $E$ 
	- Wink
	- Feature Group B
	- Feature Group D
- **FXO** and FXS
	- Ground Start
	- Loop Start
	- Loop Start with Disconnect Detect

 the PSTN world, your channel bank, or even another PBX. This is connect to your network, creating a professional telephony environment. The TE130 Series cards can be used to connect your Asterisk machine to accomplished via a T1/E1 interface. The cards allow Asterisk software to [Figure 1](#page-12-0) and [Figure 2](#page-13-0) show examples of the card's application.

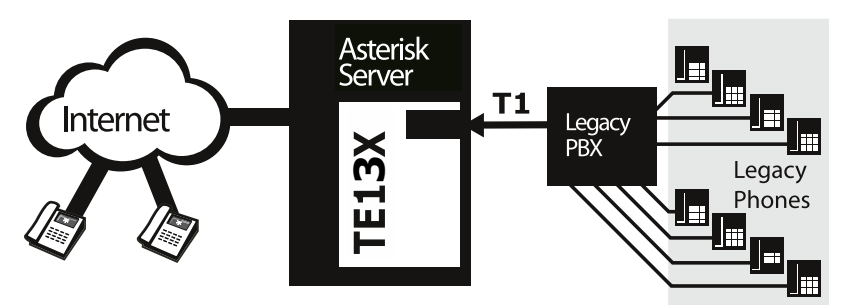

<span id="page-12-0"></span>**Figure 1: Sample Legacy Phone Application** 

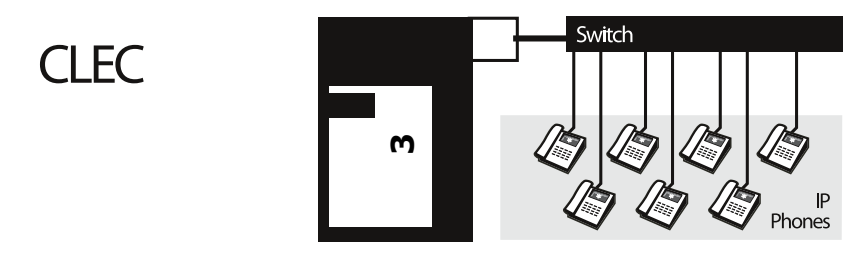

<span id="page-13-0"></span>**Figure 2: Sample IP Phone Application** 

#### <span id="page-14-0"></span>**Echo-Cancellation**

 Users connecting their TE130 Series cards to the PSTN or other devices are likely to be placing calls that will result, at some point, in an unbalanced 4-wire/2-wire hybrid. The result of this hybrid is the reflection of a near-end echo to the calling party. Elimination of this echo is the responsibility of echo cancellation.

 If not explicitly disabled in chan\_dahdi.conf, the integrated hardware echo cancellation will automatically operate and cancel all network echo within its tail range (1024 taps).

#### <span id="page-15-0"></span>**What is Asterisk®?**

 Offering flexibility unheard of in the world of proprietary source under the GNU General Public License (GPL), and it is available for download free of charge. Asterisk is the most popular open source Asterisk is the world's leading open source telephony engine and tool kit. communications, Asterisk empowers developers and integrators to create advanced communication solutions...for free. Asterisk is released as open telephony software available, with the Asterisk Community being the top influencer in VoIP.

### <span id="page-15-1"></span>**Asterisk as a Phone Switch (PBX)**

 Asterisk can be configured as the core of an IP or hybrid PBX, switching calls, managing routes, enabling features, and connecting callers with the outside world over IP, analog (POTS), and digital (T1/E1/J1/BRI) connections.

 Asterisk runs on a wide variety of operating systems including Linux, that are often associated with high end (and high cost) proprietary PBXs. Mac OS X, OpenBSD, FreeBSD, and Sun Solaris. It provides all of the features you would expect from a PBX including many advanced features Asterisk's architecture is designed for maximum flexibility and supports Voice over IP in many protocols, and can interoperate with almost all standards-based telephony equipment using relatively inexpensive hardware.

### <span id="page-15-2"></span>**Asterisk as a Gateway**

 It can also be built out as the heart of a media gateway, bridging the legacy PSTN to the expanding world of IP telephony. Asterisk's modular architecture allows it to convert between a wide range of communications protocols and media codecs.

#### **Asterisk as a Feature/Media Server**

 bridge? Yep. It's in there. What about an automated attendant? Asterisk interface for your web site? Okay. Need an IVR? Asterisk's got you covered. How about a conference does that too. How about a replacement for your aging legacy voicemail system? Can do. Unified messaging? No problem. Need a telephony

#### <span id="page-16-0"></span>**Asterisk in the Call Center**

 Asterisk has been adopted by call centers around the world based on its flexibility. Call center and contact center developers have built complete ACD systems based on Asterisk. Asterisk has also added new life to existing call center solutions by adding remote IP agent capabilities, advanced skills-based routing, predictive and bulk dialing, and more.

#### <span id="page-16-1"></span>**Asterisk in the Network**

 Internet Telephony Service Providers (ITSPs), Competitive Local discovered the power of open source communications with Asterisk. Exchange Carriers (CLECs) and even first-tier incumbents have Feature servers, hosted services clusters, voicemail systems, and pre-paid calling solutions, all based on Asterisk have helped reduce costs and enabled flexibility.

#### <span id="page-17-0"></span>**Asterisk Everywhere**

 solutions. If you need to communicate, Asterisk is your answer. For more Asterisk has become the basis for thousands of communications information on Asterisk, visit http://www.asterisk.org or http://www.digium.com.

### <span id="page-18-1"></span><span id="page-18-0"></span>Chapter 2 Card Installation

This chapter provides the following information:

- **[Unpacking the Card](#page-19-0)** on page 20
- **Shipment Inspection** on page 21
- **[Identifying Features](#page-20-1)** on page 21
- **[T1/E1 Selection](#page-21-0)** on page 22
- **[Slot Compatibility](#page-24-0)** on page 25
- **[Hardware Installation](#page-26-0)** on page 27
- **[Software Installation](#page-28-0)** on page 29
- **[Installing Asterisk](#page-33-0)** on page 34

 **Note:** The TE130 Series card installation instructions are written so that they will apply to any card in the series. Examples and card specific information are included as needed.

### <span id="page-19-0"></span>**Unpacking the Card**

 have occurred in shipment. If damage is suspected, file a claim with the carrier and contact your reseller from which the card was purchased, or contact Digium Technical Support at 1.256.428.6161. Keep the original shipping container to use for future shipment or proof of damage during When you unpack your card, carefully inspect it for any damage that may shipment.

 **Note:** Only qualified service personnel should install the card. Users should not attempt to perform this function themselves. The installer must ensure that the equipment is permanently connected equipment, pluggable type B or connected to a socket-outlet that has been checked to ensure that it is reliably earthed in accordance with the National Electrical Code.

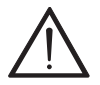

 *This card is intended for installation in a Restricted Access Location (RAL) only.* 

### <span id="page-20-0"></span>**Shipment Inspection**

The following items are included in shipment of the TE130 Series:

- TE130 Series card (TE133 / TE134)
- $\blacksquare$  T1/E1 loopback plug

### <span id="page-20-1"></span>**Identifying Features**

 Your TE130 Series card has one RJ45 port and one status LED. The port is used for connecting T1, E1, or J1 cables. The LED serves as a status indicator.

#### <span id="page-21-0"></span>**T1/E1 Selection**

 The TE130 Series cards can be configured for either T1 or E1 mode. The the drivers are loaded. This will set the mode for the span on the card. T1/E1 mode may be specified in the drivers using either the **default linemode=t1 or default linemode=e1** module parameter when

T1 Mode (Recommended Method) - Include the following in */etc/modprobe.d/dahdi.conf:* 

**options wcte13xp default\_linemode=t1** 

T1 Mode (Alternate Method):

**# modprobe wcte13xp default\_linemode=t1** 

E1 Mode (Recommended Method) - Include the following in */etc/modprobe.d/dahdi.conf:* 

**options wcte13xp default\_linemode=e1** 

E1 Mode (Alternate Method):

**# modprobe wcte13xp default\_linemode=e1** 

<span id="page-22-0"></span>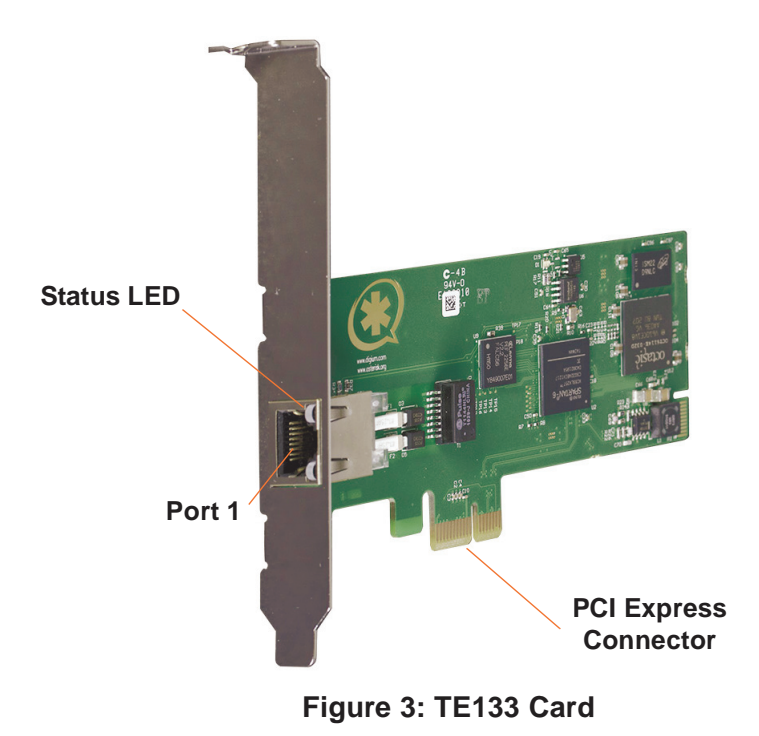

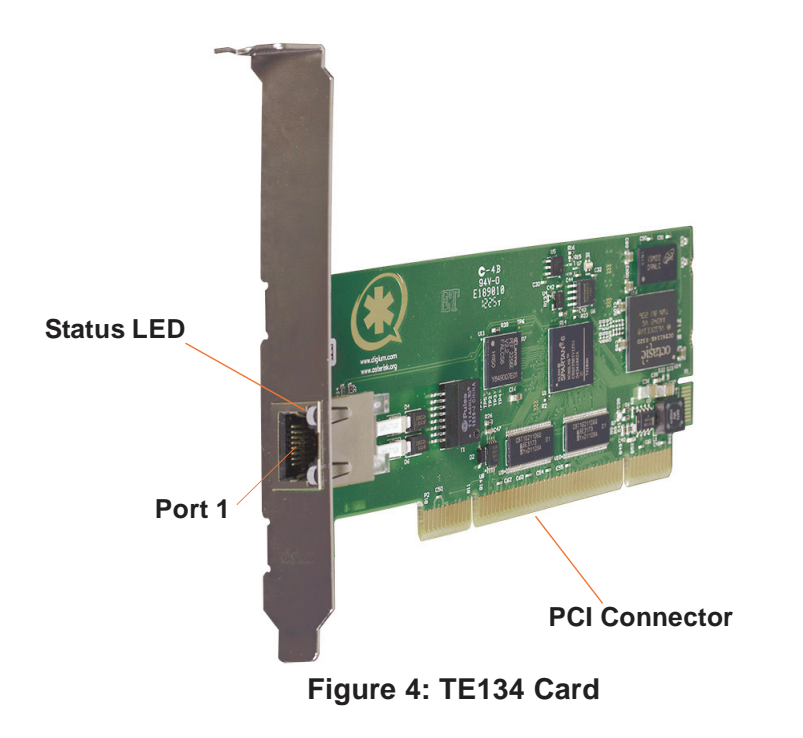

<span id="page-23-0"></span>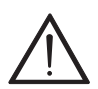

 *hardware installation and configuration of the TE130 Series*  **Caution.**  *Only qualified service personnel should continue with card. Non-qualified personnel should not attempt to perform* 

*these functions themselves.* 

#### <span id="page-24-0"></span>**Slot Compatibility**

 TE130 Series card. To determine which slots you have on your motherboard, identify them by comparing them to those shown in Check your motherboard to verify that a compatible slot is available for a [Figure 5 on page 25.](#page-24-1)

Slot Number:

- 0: AGP Pro Slot
- 1: 64-bit 5.0 volt PCI Slot
- 2: 64-bit 3.3 volt PCI Slot
- 3: 32-bit 5.0 volt PCI Slot
- 4: PCI Express 1-lane (x1) Slot
- 5: PCI Express 4-lane (x4) Slot
- 6: PCI Express 8-lane (x8) Slot
- 7: PCI Express 16-lane (x16) Slot

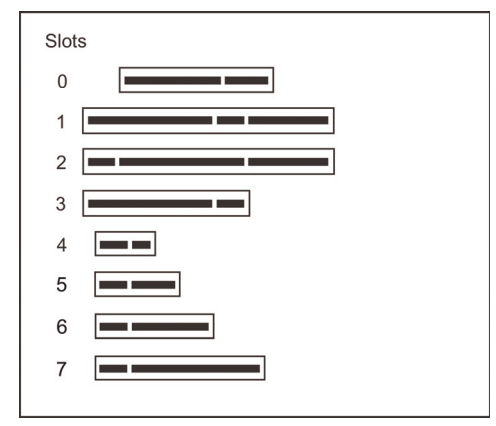

<span id="page-24-1"></span>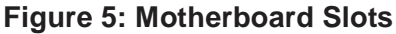

 will fit into Slots 1, 2, or 3 (PCI slots), but **cannot** fit into any of the other The TE134 card is a 32-bit 33MHz card keyed for universal 3.3 volt or 5.0 volt operation and works in any PCI 2.2 (or greater) compliant slot. This means that in the motherboard shown in [Figure 5](#page-24-1), the TE134 card slots

 x16. This means that in the motherboard shown in [Figure 5](#page-24-1), the TE133 card will fit into Slots 4, 5, 6, or 7 (PCI Express), but **cannot** fit into any The TE133 card is keyed for a PCI Express 1-lane (x1) slot and will work in any PCIe revision 1.0 compliant slot, including lane lengths x4, x8, and of the other slots.

#### <span id="page-26-0"></span>**Hardware Installation**

- down your computer and unplug it from its power source. **1.** Now that you are acquainted with the TE130 Series cards, power
- **2.** Attach a static strap to your wrist and open the case.
- **3.** Remove the bracket place holder and insert the card into a PCI or PCI Express slot. See [Figure 6](#page-26-1) for an example of card installation.

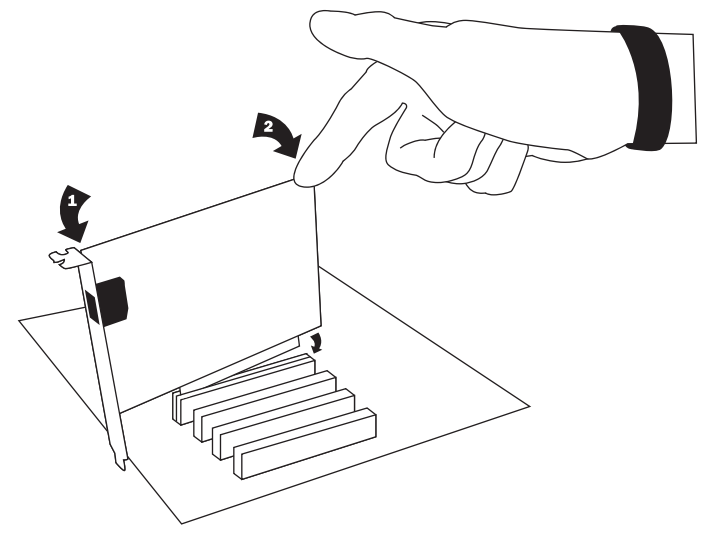

**Figure 6: Insert the Card** 

- <span id="page-26-1"></span>**4.** Replace the cover to your computer.
- **5.** Plug the T1 or E1 equipment cable into the RJ45 port. **Note:** Use only shielded cables to ensure compliance with the international EMC standards.

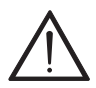

#### **Caution.**

 *This unit must be connected to the Telecommunications Network in your country using an approved line cord (e.g. for Australia use only line cords complying with AS/CA S008:2010).* 

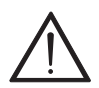

#### **Caution.**

 *This unit must be connected only to the appropriate Telecommunications Network port (as approved for use in your specific country).* 

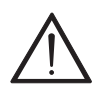

#### **Caution.**

 *To reduce the risk of fire, use only No. 26 AWG or larger telecommunication line cord.* 

#### **Attention.**

 *Pour réduire les risques d'incendie, utilizer uniquement des conducteurs de télécommunications 26 AWG au de section supérleure.* 

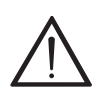

### **Caution.**

 *The end product that this card is installed into must provide a suitable fire enclosure in accordance with IEC 60950-1:2005.* 

*For North America, the end product must additionally comply with UL/CSA 60950-1 clause 6.4, note 5. In particular, - The boards must be separated from internal materials of* 

 *barrier or a barrier of flammability class V-1 or better. flammability class V-2 or lower by at least 25mm of an air* 

 *or sides of the enclosure by at least 25mm of an air barrier or a dimensions of the openings do not exceed 5 mm in any - The boards must be separated from openings in the top barrier of flammability class V-1 or better, unless the direction, or do not exceed 1 mm in width regardless of length.* 

*These cards are intended only to be installed into Listed chassis providing the required protection.* 

#### <span id="page-28-0"></span>**Software Installation**

 Digium hardware requires drivers and libraries that are not integrated with the Linux kernel. Digium hardware is only supported under Linux. Digium recommends CentOS, Debian, Red Hat, and Ubuntu distributions of Linux. However, many other distributions are supported by Digium Technical Support.

 Digium's software, including drivers and application software, may be obtained from Digium's download server at: <http://downloads.digium.com>

 For an introduction to Asterisk, Digium's telephony software, including additional information on its configuration, setup, and features, please refer to:

http://www.asterisk.org

 manual which is available from the product-specific documentation For the latest information on setting up and configuring DAHDI drivers for your Digium hardware product, please refer to the latest release of this section at:

http://www.digium.com

To install your TE130 Series card, you will need:

- Linux 2.6 kernel headers
- Development libraries and headers for ncurses
- Development libraries and headers for zlib and openssl
- Development libraries and headers for newt
- GCC and standard software build tools

 It is recommended that you use the most recent version of the Asterisk, DAHDI, and libpri software for the best results. If you have previously

 installed any of these, Digium recommends that you upgrade to the latest version of each.

**1.** After the machine has booted to Linux, log in and execute the following command to list the devices detected by the PCI bus.

**# lspci -n** 

<span id="page-30-0"></span>**2.** Confirm that the output lists a device with Digium's PCI vendor ID which is "d161". The PCI device ID shown immediately after "d161:" will be populated with one of the identifiers listed in the table below.

**Table 1: Card Identifiers** 

| <b>Model</b>      | <b>Identifier</b> |
|-------------------|-------------------|
| TE <sub>133</sub> | 800A              |
| TE134             | 800 <sub>B</sub>  |

 A Digium TE130 Series (TE133 / TE134) card identifier should be listed. If a matching card identifier is not listed, then your machine is not PCI 2.2 (or higher) or PCI Express compatible, and the card will not work with your motherboard.

 For further verification, the screen output from **lspci** should be similar to the following:

```
3:00.0 Network controller: Digium, Inc. Wildcard 
TE133 single-span T1/E1/J1 card (PCI-Express) (rev 
01)
```
 device". If it does, this does not indicate a problem. **Note:** The output from **lspci** may or may not state "Unknown

**3.** Download the latest version of libpri (1.4 or later). Substitute the version of libpri for the X.X in the command line below. libpri is available for download from:

http://downloads.digium.com/pub/telephony/libpri

```
# wget http://downloads.digium.com/pub/telephony/
libpri/libpri-X.X.current.tar.gz
```
**4.** Expand the downloaded file, compile its contents, and install the libraries. Substitute the version of libpri for the X.X and X.X.X in the command lines below.

```
# tar -zxvf libpri-X.X-current.tar.gz
# cd libpri-X.X.X/
# make
# make install
```
 **Note:** There is no coorelation between the versioning of libpri and Asterisk. The libpri 1.4 branch will function with the Asterisk 1.8 branch.

 [DAHDI is available for download from:](http://downloads.digium.com/pub/telephony/dahdi-linux-complete)  **5.** [Download the latest DAHDI drivers with tools \(version 2.7 or later\).](http://downloads.digium.com/pub/telephony/dahdi-linux-complete)  http://downloads.digium.com/pub/telephony/dahdi-linux-complete

```
# wget http://downloads.digium.com/pub/telephony/
dahdi-linux-complete/dahdi-linux-complete-
current.tar.gz
```
**6.** Expand the downloaded file, compile its contents, and install the drivers and tools. Substitute the version of DAHDI for the X.X.X in the command lines below.

```
# tar -zxvf dahdi-linux-complete-current.tar.gz
# cd dahdi-linux-complete-X.X.X+X.X.X
# make
# make install
# make config
```
 **Note:** Executing 'make config' will install an init script and symlinks which will allow you to start and stop DAHDI as a service.

#### <span id="page-33-0"></span>**Installing Asterisk**

If you wish to use Asterisk with your new hardware, you can follow the instructions below.

**1.** Download the latest release version of Asterisk (1.8.0 or later). Substitute the version of Asterisk for the X.X in the command below. Asterisk is available for download from: http://downloads.digium.com/pub/telephony/asterisk

**# wget http://downloads.digium.com/pub/telephony/ asterisk/asterisk-X.X-current.tar.gz** 

**2.** Expand the downloaded file, compile its contents, and install the application. Substitute the version of Asterisk for the the X.X and X.X.X in the command lines below.

```
# tar -zxvf asterisk-X.X-current.tar.gz
# cd asterisk-X.X.X/
# ./configure
# make menuselect
# make
# make install
```
**3.** If this is the first Asterisk installation on this system, you should install the sample configuration files. To do this, run:

**# make samples** 

 copy, any older Asterisk configuration files that you have in the /etc/ **Note:** Running this command will overwrite, after making a backup asterisk directory.

 If your installation has failed, it may be because you are missing one or more of the build dependencies, the kernel headers, or the development tools. Please contact your reseller where the card was purchased, or call Digium Technical Support at 1.256.428.6161 for assistance.

**4.** Complete instructions for installing Asterisk are available at www.asterisk.org.

<span id="page-35-1"></span><span id="page-35-0"></span> chapter provides configurations for PRI, channel bank, and E&M wink. These sample configurations are provided to assist you in familiarizing yourself with the flexibility of editing the configuration files to meet your specific needs. The list of possible configurations is too expansive to The TE130 Series cards have a variety of configuration options. This cover in this user manual.

### <span id="page-36-0"></span>**Configuring Card Features**

 /etc/asterisk directory in order to configure the essential features of your card. This file is the configuration layer between DAHDI and Asterisk. You will need to modify the **chan** dahdi.conf file which is located in the

Switchtype:

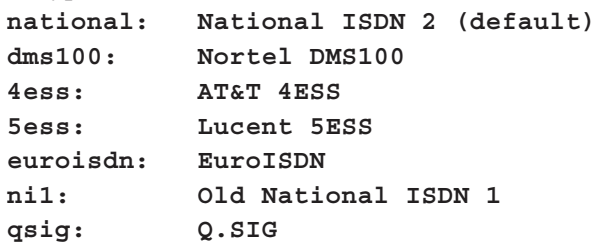

Echocancel:

 channel variable with a variable called echocancel and a value of yes; for Echo Cancellation is enabled in chan\_dahdi.conf by preceding the example:

**echocancel = yes channel => 1-23** 

By default, and when setting to "yes," echo cancellation is enabled and set to 128 ms (1024 taps). Echo cancellation is explicitly disabled by setting:

**echocancel = no** 

Digium does not recommend that users set echo cancellation to "no."

 The integrated hardware echo cancellation will have 128ms of echo cancellation performed at all times unless explicitly disabled by setting the echocancel option equal to "no."

Signalling:

**pri\_cpe for CPE side. pri\_net for NET side.** 

 If you have a T1 PRI, add these lines to the following lines of the sample file.

```
signalling = pri_cpe
  switchtype = national
  group = 1
  context = incoming
  channel => 1-23
E1 PRI
   signalling = pri_cpe

   switchtype = euroisdn

   context = incoming

    channel => 1-15,17-31
You can also configure a T1 channel bank of phones
    signalling = fxo_ks
    group = 1
    context = phones
    channel => 1-24
E1 channel bank
    signalling = fxo_ks
   group = 1

    context = phones
    channel => 1-15,17-31
```
 **Note:** More detailed troubleshooting information is provided on http://www.asterisk.org.

### <span id="page-38-0"></span>**Configuring T1/E1 Lines**

- **1.** Begin by opening the **system.conf** file from the **/etc/dahdi** directory.
- This will preload tone zone data and specify a default tone zone for **2.** Specify the two letter country code for your loadzone and defaultzone. your interfaces.

The following is a typical setup for a telco in the US:

**loadzone = us defaultzone = us** 

**3.** Configure the SPAN Map.

 You will need to define a span. The SPAN map includes defining the SPAN number, timing, line build out, framing, and coding. Configuration details for each of these items is explained in this section.

```
span => <Number>,<Timing>,<Line Build 
Out>,<Framing>,<Coding>[,Yellow]
```
#### **Number:**

 This is the span the T1/E1 is plugged into. The TE130 Series cards only have one span. If you have a single TE130 Series card installed in the system, you should specify 1 as the span number.

### **Timing:**

This determines how timing is handled by the card.

 **0** - This span is not used to determine timing. If all spans on the card are set to 0, the card will use its internal clock as the timing source. **1, 2, 3, ...** - A value greater than 0 will cause the span to attempt to recover a clock source from the line for the entire card to use as timing. Since only one source of timing is valid per card, this value defines a priority that determines which span recovers a clock in the case that multiple are defined. 1 is the highest priority span, followed by 2, 3, and so on.

### **Line Build Out:**

For most setups the line build out is 0.

- **0**: 0 db (CSU) / 0-133 feet (DSX-1) **1**: 133-266 feet (DSX-1) **2**: 266-399 feet (DSX-1) **3**: 399-533 feet (DSX-1) **4**: 533-655 feet (DSX-1)
- **5**: -7.5db (CSU)
- **6**: -15db (CSU)
- **7**: -22.5db (CSU)

### **Framing:**

T1 utilizes framing set for D4 (SF) or ESF. E1 utilizes CAS or CCS.

### **Coding:**

 T1 coding can be AMI or B8ZS. E1 coding can be AMI or HDB3. E1 can also have the extra flag CRC4 at the end for CRC4 checking.

### **Yellow:**

 The optional yellow flag can be added at the end for transmitting a yellow alarm when no channels are open.

 The following is a typical setup for a telco in the US: **span => 1,1,0,esf,b8zs** 

In Europe: **span => 1,1,0,ccs,hdb3** 

**4.** Specify the channel definitions. The format is: **<device> = <channel list>** 

A list of valid devices are specified in the sample system.conf file.

 The following is a typical setup for a T1 PRI in the US: **bchan = 1-23 dchan = 24** 

#### **First Example: Channel Bank**

 The Channel Bank in this example has 24 FXS ports. In this channel bank and **fxoks** is set for 24 stations. configuration, the **system.conf** is set for the card to provide timing to the

Set **chan\_dahdi.conf** to mirror the configuration with **signalling = fxo\_ks** and define it for channels 1-24.

```
/etc/dahdi/system.conf:
loadzone = us
defaultzone = us
span = 1,0,0,esf,b8zs
fxoks = 1-24
/etc/asterisk/chan_dahdi.conf:
group = 1
echocancel = yes
context = channelbank
signalling = fxo_ks
channel = 1-24
```
#### **Second Example: E&M Line**

 In the E&M Line configuration, the **system.conf** is set for the card to take timing from the telco on E&M with wink while **chan\_dahdi.conf**  mirrors the configuration. Feat\_D is a type of E&M with wink that accepts DID, but there are many E&M options; E&M\_W, E&M, Feat\_B, etc.

```
/etc/dahdi/system.conf:
loadzone = us
defaultzone = us
span = 1,1,0,esf,b8zs
e&m = 1-24
/etc/asterisk/chan_dahdi.conf:
group = 1
echocancel = yes
context = incoming
signalling = feat_d
channel = 1-24
```
#### **Third Example: PRI**

 bearer (B) channels for voice on the first 23 channels, and 1 delta (D) channel for signalling information on the 24th channel. In the **chan\_dahdi.conf** file, define **pri\_cpe** as the signalling type to act as the client side. Define the switch type you are connecting to as **national**. You By configuring the card for a T1 PRI line in **system.conf**, you acquire 23 will then have 23 voice channels for Asterisk.

#### **PRI T1:**

```
/etc/dahdi/system.conf:
loadzone = us
defaultzone = us
span = 1,1,0,esf,b8zs
bchan = 1-23
dchan = 24
/etc/asterisk/chan_dahdi.conf:
group = 1
echocancel = yes
signalling = pri_cpe
switchtype = national
context = incoming
channel = 1-23
```
### **PRI E1: /etc/dahdi/system.conf: loadzone = es defaultzone = es span = 1,1,0,ccs,hdb bchan = 1-15,17-31 dchan = 16 /etc/asterisk/chan\_dahdi.conf: group = 1 echocancel = yes signalling = pri\_cpe switchtype = euroisdn context = incoming channel = 1-15,17-31**

### <span id="page-45-0"></span>**Testing Your Configuration**

**1.** Load DAHDI drivers into the kernel using the **modprobe** utility. The appropriate driver for the TE130 Series cards is **wcte13xp**. Users in all countries except Australia should use the following modprobe command:

**# modprobe wcte13xp # dahdi\_cfg -vv** 

**2.** Run **dahdi\_tool** from the command line and see if the span turns green for each span you have connected.

**# dahdi\_tool** 

**3.** Execute the following Asterisk command to see if the span came up successfully.

**# asterisk # asterisk -vvvr** 

<span id="page-46-1"></span><span id="page-46-0"></span> are available to obtain more information about Asterisk and Digium This chapter provides frequently asked questions as identified from Digium Technical Support and possible resolutions. Multiple resources products. These resources are listed on [page 52](#page-51-0).

### **What do the Status LED colors indicate?**

- Green Card is in-sync with the far end.
- Yellow Card is synchronizing or is receiving a red alarm from the far of the state of the card. end. Use a software tool such as dahdi\_tool to get a textual description
- Red Card is not seeing far end, circuit is not up, or cable is bad.

### **I can't receive DID calls even though I have it enabled in extensions.conf.**

Your telco might be sending calls with a method you are not expecting.

**1.** Check the method being used by attempting the following in your line context:

**\_X.,1,NoOp(My DID matches as \${EXTEN})** 

**2.** Then type **reload** in the Asterisk console and call in. You should see the DID come in on your T1/E1 line.

#### **My D Channel seems to go up and down.**

 Check to be sure you have set your timing parameters correctly. Also, check the common causes of problems for a T1. See the **[Common Fixes](#page-50-0)  [for all cards](#page-50-0)**, page 51.

#### **I have trouble dialing out. It seems that one type of dialing works (local, long distance, international), but another does not.**

 Check your **pridialplan** option and verify that you are dialing using the method your telco is expecting.

#### **I am having trouble receiving DID information over E&M.**

 Try the other types of E&M (featd, featb, etc.) to match the method your telco is using to stream information.

### **I am having issues with my PRI. How can I see the messages coming across my D channel?**

Enter the following command:

**\*CLI> PRI debug span X** 

 where X is the port from which you are connected. This command will show you the PRI messages coming across your D channel for that span.

#### **I am still having problems and the telco tells me it is my equipment.**

The first thing to do in this situation is to test your equipment.

- going to pin 4 and pin 2 going to pin 5.) Plug the cable into the span **1.** Plug in a loopback cable. (A loopback cable is a cable that has pin 1 and wait for its LED to turn green.
- your card and replacing them with the following: **2.** Stop Asterisk and edit **system.conf** by removing the lines defined for

**span => 1,0,0,esf,b8zs clear = 1-24** 

Or if you have an E1 span: **span => 1,0,0,ccs,hdb3 clear = 1-31** 

**3.** Navigate to the tools/ directory in your DAHDI complete source directory and type:

**# make tests** 

Followed by:

#### **4. # ./patlooptest /dev/dahdi/1 60**

 The first argument in the patlooptest command is the device for the channel of a span. The second argument is the duration in seconds to channel number you want to test. You should always test the first run the test.

 This runs a pattern looptest for 60 seconds. If you receive any failures, it is possible you have a bad card and will need to call Digium Technical Support at 1.256.428.6161

#### **How can I enable more features?**

 To view all of the options available to add to your dial plan, type the following commands from within Asterisk:

```
*CLI> core show applications
*CLI> core show functions
```
 Digium also offers services to help configure and add features you might need. Contact Digium Technical Support at 1.256.428.6161 for more information.

#### <span id="page-50-0"></span>**Common Fixes for all cards**

**1.** Check to see if the X Window System (*e.g. X.Org Server*) is running by entering the following:

**# ps aux | grep X** 

 If the X Window System is running, stop the application since it may cause a conflict with Asterisk.

**2.** Check to see if your PATA IDE hard drives are running with DMA levels set. Advance user can perform an **hdparm** on your hard drive interface.

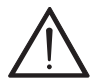

 *Use hdparm with caution as the man page states that hard drive corruption can occur when using incorrect settings. Please review the man page for hdparm and make sure you understand the risks before using this tool.* 

Check the current mode using this command: **hdparm -vi /dev/[**IDE Device**]** 

 Use this command to set the drives into UDMA2 mode: **hdparm -d 1 -X udma2 -c 3 /dev/[**IDE Device**]** 

 If you are still having problems, contact your reseller from which the card was purchased, or Digium Technical Support at 1.256.428.6161.

### **Where can I find answers to additional questions?**

 There are several places to inquire for more information about Asterisk Digium products:

- **1.** Digium Technical Support at 1.256.428.6161, or Toll Free in the U.S. (1.877.344.4861), is available 7am-8pm Central Time (GMT -6), Monday - Friday.
- **2.** Asterisk users mailing list (asterisk.org/lists.digium.com).
- **3.** IRC channel **#asterisk** on (irc.freenode.net).

### <span id="page-51-0"></span>**Subscription Services Program**

 Digium is dedicated to supporting your Asterisk system by offering full this program, you can be at ease knowing that your business will always have access to the Asterisk experts. Pricing on Subscription Services may be obtained from your nearest reseller or you may call Digium Sales for technical support through our Subscription Services Program. Through referral to your nearest reseller at +1.256.428.6000 or e-mail sales@digium.com.

## <span id="page-52-1"></span><span id="page-52-0"></span>Appendix A Pin Assignments

The communication port on the TE130 Series card bracket is an 8-pin RJ45 port. The pin assignments are identified in [Table A-1.](#page-52-2)

<span id="page-52-2"></span>

|                       | Pin            | <b>Description</b> |
|-----------------------|----------------|--------------------|
| $-Pin 1$<br>-         |                | Rx                 |
|                       | $\overline{2}$ | Rx                 |
|                       | 3              | Not used           |
|                       | $\overline{4}$ | Tx                 |
|                       | 5              | Tx                 |
| $- P$ in 8<br>المناقص | 6              | Not used           |
|                       | 7              | Not used           |
|                       | 8              | Not used           |

Table A-1: RJ45 Telco Port Connector

## <span id="page-53-1"></span><span id="page-53-0"></span>Appendix B **Specifications**

This appendix provides specifications, required environmental conditions, and maximum power consumption for the TE130 Series cards.

### **Physical (All Cards).**

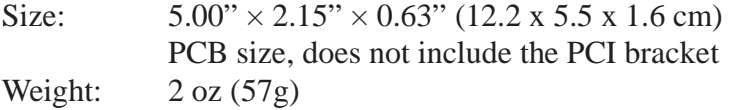

#### **Interfaces.**

 Local Loop Access: E1, T1, J1, PRI; RJ45 (TE134) - PCI Bus: 3.3V or 5V bus slot, half-length slot minimum size, 33MHz minimum bus speed, compliant with PCI 2.2 or (TE133) - PCI-E X1, compliant with PCI-E X1 1.0 or greater. greater.

#### **Environment.**

Temperature: 0 to 50 $\degree$  C (32 to 122 $\degree$  F) operation -20 to 70 $\degree$  C (4 to 158 $\degree$  F) storage Humidity: 10 to 90% non-condensing

 800-Mhz Pentium III or better **Hardware and Software Requirements.**  64MB RAM Available PCI (TE134) or PCI-E (TE133) Slot

<span id="page-54-0"></span>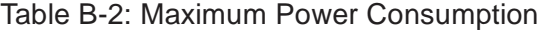

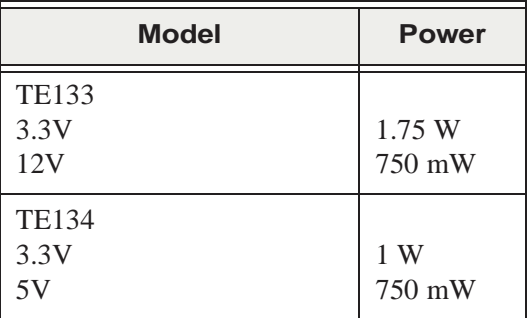

### <span id="page-55-1"></span><span id="page-55-0"></span>Appendix C Glossary and Acronyms

#### **ACD** *Automatic Call Distribution*

A technology that distributes incoming calls to a specific group of devices that are associated to agents. Asterisk's Queue application performs automatic call distribution.

#### **ANSI** *American National Standards Institute*

An organization which proposes and establishes standards for international communications.

#### **asynchronous**

 Not synchronized; not timed to an outside clock source. Transmission is controlled by start bits at the beginning and stop bits at the end of each character. Asynchronous communications are often found in internet access and remote office applications.

#### **attenuation**

The dissipation of a transmitted signal's power as it travels over a wire.

#### **bandwidth**

The capacity to carry traffic. Higher bandwidth indicates the ability to transfer more data in a given time period.

### **bit**

 The smallest element of information in a digital system. A bit can be either a zero or a one.

#### **bps** *bits per second*

A measurement of transmission speed across a data connection.

### **BRI**

Basic Rate ISDN

#### **broadband**

 different frequencies on the cable, integrating voice, data, and video over Broadband transmission shares the bandwidth of a particular medium (copper or fiber optic) to integrate multiple signals. The channels take up one line.

#### **channel**

 A generic term for an individual data stream. Service providers can use multiplexing techniques to transmit multiple channels over a common medium.

#### **Cat5**

 Category of Performance for wiring and cabling. Cat 5 cabling support applications up to 100 MHz.

### **Cat5E**

 Category of Performance for wiring and cabling. Category 5 Enhanced wiring supports signal rates up to 100 MHz but adheres to stricter quality specifications.

#### **CLEC** *Competitive Local Exchange Carrier*

 A term for telephone companies established after the with ILECs to offer local service. See also *LEC* and *ILEC*. Telecommunications Act of 1996 deregulated the LECs. CLECs compete

#### **CO** *Central Office*

 The CO houses local switching equipment. All local access lines in a particular geographic area terminate at this facility (which is usually owned and operated by an ILEC).

#### **CPE** *Customer Premises Equipment*

 network and which resides within the home or office of the customer. This Terminal equipment which is connected to the telecommunications includes telephones, modems, terminals, routers, and television set-top boxes.

#### **DAHDI** *Digium Asterisk Hardware Device Interface*

A telephony project dedicated to implementing a reasonable and affordable computer telephony platform into the world marketplace. In addition, the collective name for the Digium-provided drivers for Digium telephony interface products.

#### **DS0** *Digital Signal, Level 0*

 A voice grade channel of 64 kbps. The worldwide standard speed for digitizing voice conversation using PCM (Pulse Code Modulation).

#### **DS1** *Digital Signal, Level 1*

 1.544 Mbps in North America (T1) and Japan (J1) -up to 24 voice channels (DS0s), 2.048 Mbps in Europe (E1) - up to 32 voice channels (DS0s). DS1/T1/E1 lines are part of the PSTN.

#### **DS3** *Digital Signal, Level 3*

 T3 in North America and Japan, E3 in Europe. Up to 672 voice channels (DS0s). DS3/T3/E3 lines are not part of the PSTN.

#### **DTMF** *Dual Tone Multi-Frequency*

Push-button or touch tone dialing.

#### **E1**

The European equivalent of North American T1, transmits data at 2.048 Mbps, up to 32 channels (DS0s).

#### **E3**

The European equivalent of North American T3, transmits data at 34.368 Mbps, up to 512 channels (DS0s). Equivalent to 16 E1 lines.

#### **EMI** *Electromagnetic Interference*

Unwanted electrical noise.

#### **full duplex**

Data transmission in two directions simultaneously.

### **FXO** *Foreign Exchange Office*

 Receives the ringing voltage from an FXS device. Outside lines are connected to FXO ports.

### **FXS** *Foreign Exchange Station*

Initiates and sends ringing voltage. Phones are connected to FXS ports.

#### **G.711**

A recommendation by the Telecommunication Standardization Sector (ITU-T) for an algorithm designed to transmit and receive mulaw PCM voice and A-law at a digital bit rate of 64 kbps.

#### **G.723.1**

A recommendation by the Telecommunication Standardization Sector (ITU-T) for an algorithm designed to transmit and receive audio at 6.3 kbps or 5.3 kbps.

#### **G.729a**

A recommendation by the Telecommunication Standardization Sector (ITU-T) for an algorithm designed to transmit and receive audio at 8 kbps.

#### **H.323**

A recommendation by the Telecommunication Standardization Sector (ITU-T) for multimedia communications over packet-based networks.

#### **HDLC** *High-Level Data Link Control*

 A bit-oriented synchronous data link layer protocol developed by the International Organization for Standardization (ISO).

### **IAX** *Inter-Asterisk eXchange*

 The native VoIP protocol used by Asterisk. It is an IETF standard used to and clients that also use the IAX protocol. enable VoIP connections between Asterisk servers, and between servers

#### **iLBC** *internet Low Bitrate Codec*

 A free speech codec used for voice over IP. It is designed for narrow band speech with a payload bitrate of 13.33 kbps (frame length  $=$  30ms) and 15.2 kbps (frame length  $= 20$ ms).

#### **ILEC** *Incumbent Local Exchange Carrier*

 competition and therefore have the dominant position in the market. The LECs that were the original carriers in the market prior to the entry of

#### **interface**

A point of contact between two systems, networks, or devices.

**ISO** *International Standards Organization* 

**IVR** *Interactive Voice Menu* 

An interactive technology that allows a telephone system to detect voice and keypad input.

### **LED** *Light-emitting Diode*

### **Linux**

 that remains freely available on the internet. It boasts dependability and offers a wide range of compatibility with hardware and software. Asterisk A robust, feature-packed open source operating system based on Unix is supported exclusively on Linux.

### **loopback**

A state in which the transmit signal is reversed back as the receive signal, typically by a far end network element.

### **MGCP** *Media Gateway Control Protocol*

### **multiplexing**

 Transmitting multiple signals over a single line or channel. FDM the data onto different carrier frequencies, and TDM separates signals by (frequency division multiplexing) and TDM (time division multiplexing) are the two most common methods. FDM separates signals by dividing interleaving bits one after the other.

#### **mux** *multiplexer*

A device which transmits multiple signals over a single communications line or channel. See multiplexing.

#### **node**

A terminal in a computer network.

#### **NT** *Network Termination*

 A device connecting the customer's telephone or data equipment to the local ISDN exchange carrier's line. NT devices are connected to TE devices.

#### **PBX** *Private Branch Exchange*

 A smaller version of a phone company's large central switching office. Example: Asterisk.

#### **PCI** *peripheral component interconnect*

A standard bus used in most computers to connect peripheral devices.

#### **POP** *Point of Presence*

 network. A POP is usually a network node serving as the equivalent of a CO to a network service provider or an interexchange carrier. The physical connection point between a network and a telephone

#### **POTS** *Plain Old Telephone Service*

 The public switched telephone network (PSTN) is the network of the world's public circuit-switched telephone networks. Originally a network of fixed-line analog telephone systems, the PSTN is now almost entirely digital, and now includes mobile as well as fixed telephones.

#### **PPP** *Point-to-Point Protocol*

Type of communications link that connects a single device to another single device, such as a remote terminal to a host computer.

### **PRI**

Primary Rate ISDN

### **PSTN** *Public Switched Telephone Network*

 connections between two points. Also referred to as the dial network. A communications network which uses telephones to establish

#### **PTMP** *Point-to-Multipoint*

A connection where data is broadcast between more than two endpoints.

#### **PTP** *Point-to-Point*

A connection restricted to two endpoints.

### **PTT** *Post, Telegraph, and Telephone*

 The government agencies in many countries that traditionally operated and monopolized the public postal, telegraph, and telephone services.

#### **QoS** *Quality of Service*

A set of quality requirements for telephone service.

### **RBOC** *Regional Bell Operating Companies*

 The creation of Regional Bell Operating Companies were a result of AT&T's telephone monopoly being broken up in 1983.

### **REN** *Ringer Equivalence Number*

 An arbitrary value which denotes the electrical load a telephone ringer has on a line.

### **RJ11**

A six-pin jack typically used for connecting telephones, modems, and fax machines in residential and business settings to PBX or the local telephone CO.

### **SIP** *Session Initiation Protocol*

 An IETF standard for setting up sessions between one or more clients. It is currently the leading signaling protocol for Voice over IP, gradually replacing H.323.

### **T1**

 channels (DS0s) and transmits data at 1.544 Mbps. Commonly used to carry traffic to and from private business networks and ISPs. A dedicated digital carrier facility which transmits up to 24 voice

#### **T3**

 A dedicated digital carrier facility which consists of 28 T1 lines and transmits data at 44.736 Mbps. Equivalent to 672 voice channels (DS0s).

#### **TDM** *Time Division Multiplexer*

A device that supports simultaneous transmission of multiple data streams into a single high-speed data stream. TDM combines signals by interleaving bits one after the other.

#### **TE** *Terminal Equipment*

A device that is established as a point of termination of a communications circuit or channel. Terminal equipment comprises all customer premises equipment (CPE). TE devices are connected to NT devices.

#### **telco**

A generic name which refers to the telephone companies throughout the world, including RBOCs, LECs, and PTTs.

#### **tip and ring**

The standard termination on the two conductors of a telephone circuit; named after the physical appearance of the contact areas on the jack plug.

#### **twisted pair**

 minimize radio frequency interference or interference from other pairs in Two copper wires commonly used for telephony and data communications. The wires are wrapped loosely around each other to the same bundle.

**V** *Volts* 

#### **VoIP** *Voice over Internet Protocol*

 Technology used for transmitting voice traffic over a data network using the Internet Protocol.